# **Keyboard Navigation for Students**

Students can use keyboard shortcuts to navigate between test elements, features, and tools.

## **Login Pages and In-Test Pop-ups**

<span id="page-0-0"></span>[Table 1](#page-0-0) lists keyboard commands for selecting options on the login pages or pop-up windows that appear during a test.

Table 1. Keyboard Commands for Login Pages and Pop-Up Windows

| <b>Keyboard Command</b> | Function                    |
|-------------------------|-----------------------------|
| Tab                     | Move to the next option     |
| $Shift + Tab$           | Move to the previous option |
| Enter                   | Select the active option    |

### **Global Menu**

*To access the global menu tools using keyboard commands:*

- 1. Press **Ctrl** + **G**. The global menu list opens.
- 2. To move between options in the global menu, use the **Up** or **Down** keys. Each option becomes highlighted as you arrow up or down.
- 3. To select the highlighted option, press **Enter**.
- 4. To close the global menu without selecting an option, press **Esc**.

## **Context Menus**

*To navigate to an element:*

- Press the **Tab** key.
- To navigate in reverse, press **Shift** + **Tab**.

*To open a context menu for an element:*

- 5. Press **Ctrl** + **M**. The context menu for the selected element opens.
- 6. To move between options in the context menu, use the **Up** or **Down** arrow keys. Each option becomes highlighted as you arrow up or down.
- 7. To select the highlighted option, press **Enter**.
- 8. To close the context menu without selecting an option, press **Esc**.

*To select text and open context menu options:*

- 1. Navigate to the element containing the text you want to select.
- 2. Press **Ctrl** + **M** to open the context menu.
- 3. If multiple options are available, use the down arrow key to navigate to **Enable Text Selection**.
- 4. Press **Enter**. A flashing cursor appears at the top left of the active element.
- 5. To move the cursor to the beginning of the text you want to select, use the arrow keys.
- 6. Press **Shift** and an arrow key to select your text. The text you select appears shaded.
- 7. Press **Ctrl** + **M** again. Choose the tool you want to use for the selected text.

This feature is available only when using a desktop secure browser (Windows, Mac, or Linux).

#### **Keyboard Commands for Test Navigation and Test Tools**

Keyboard commands require using the primary keyboard. Do not use keys in a numeric keypad.

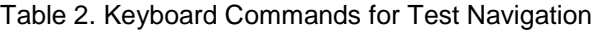

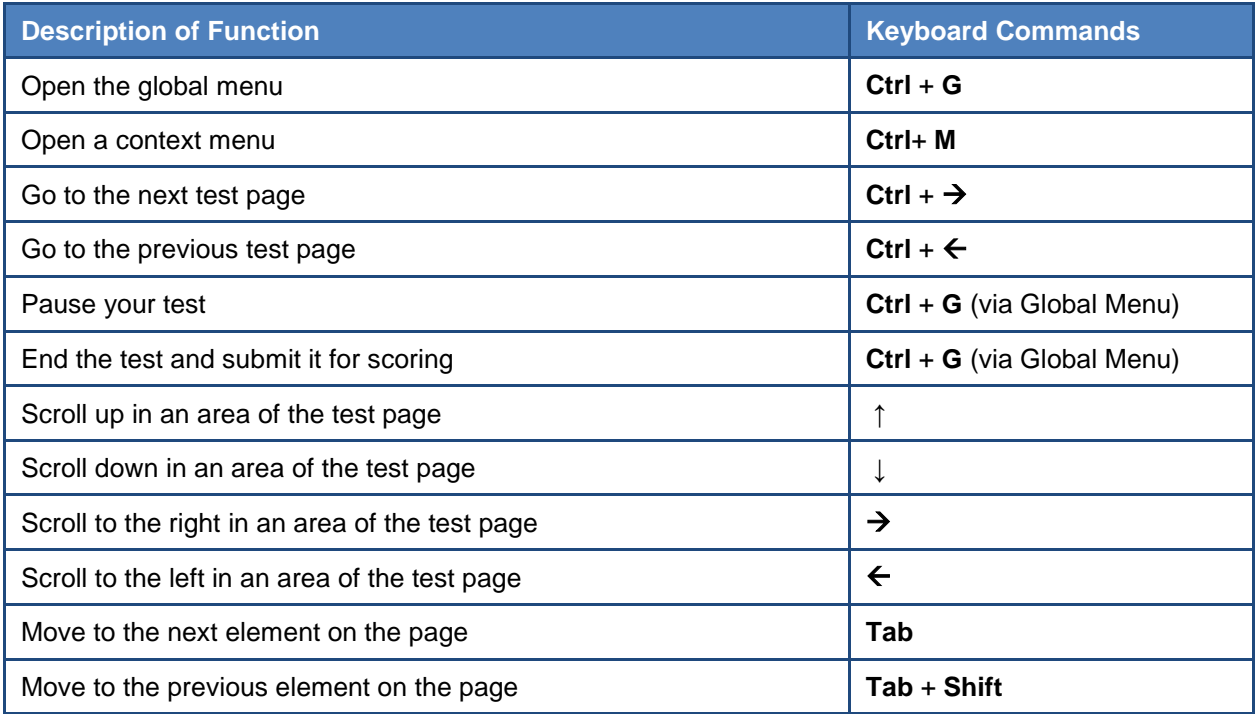

Table 3. Keyboard Navigation for Test Tools

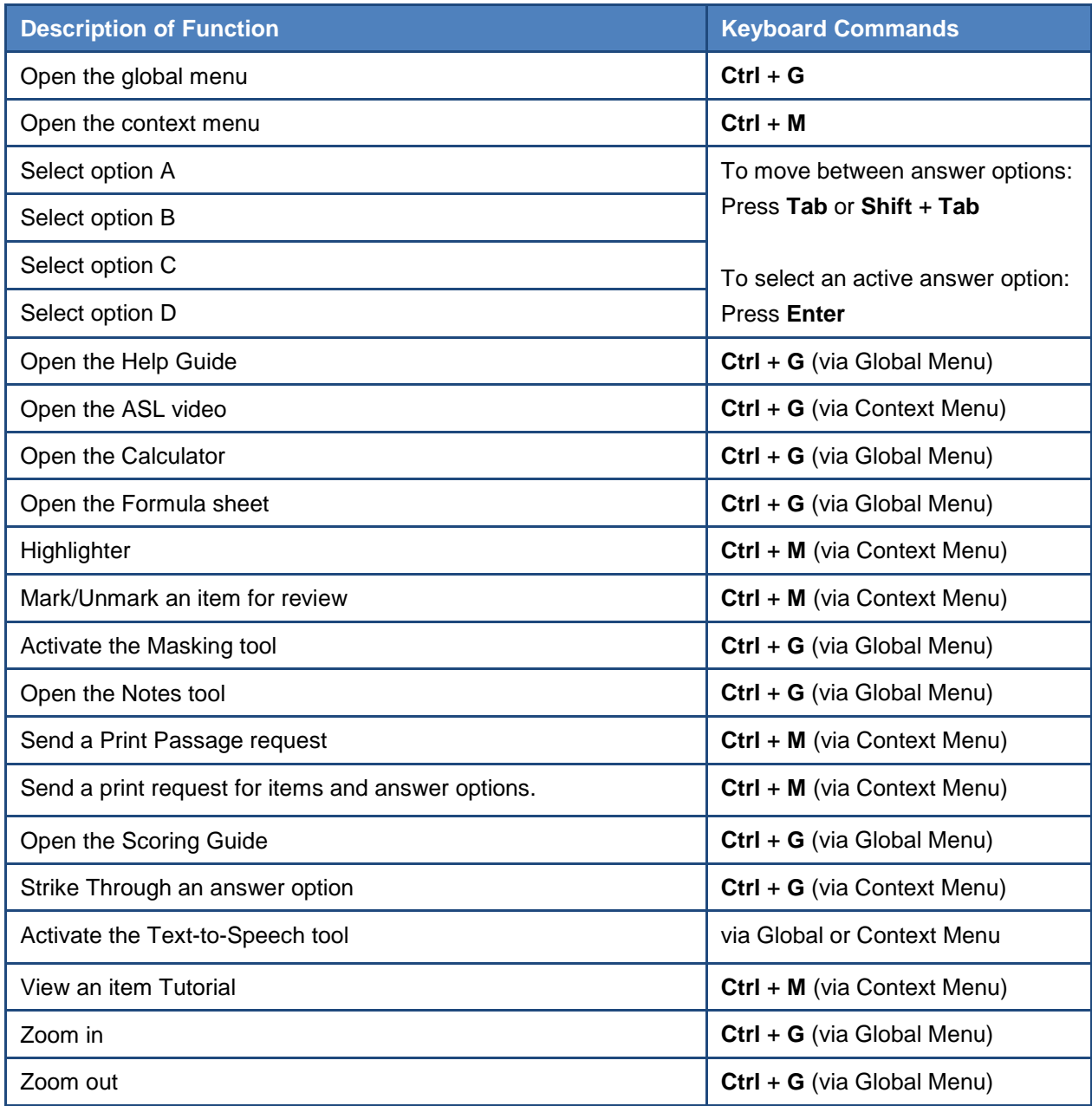

#### **Keyboard Commands for Items with Add Point or Add Line Tool**

Technology-enhanced items with an Add Point, Arrow, or Line tool have up to three main sections:

- Answer Space: The grid area where students enter the response.
- Button Row: At least one action button appears at the top. Buttons may include **Delete**, **Add Point**, **Add Arrow**, **Add Line**, and **Connect Line**.
- Object Bank: A section containing objects to move to the Answer Space.

*To move between the main sections:*

- Press the **Tab** key. Navigation is clockwise.
- To move counter-clockwise, press **Shift** + **Tab**.

*To add an object from the Object Bank to the Answer Space:*

- 8. Make sure the Object Bank is active. Use the arrow keys to move between objects. The active object has a blue background.
- 9. To add the active object to the Answer Space, press the **Spacebar**.

*To select an Action Button and place the point or line in the Answer Space:*

- 10. Make sure the Button Row is active. Use the left and right arrow keys to move between the buttons. The active button is white.
- 11. Press **Enter**.
- 12. Press the **Spacebar** to apply the point, arrow, or line to the Answer Space.
- *To move objects, points, lines, and arrows around in the Answer Space:*
- 13. Make sure the Answer Space is active. To move between the objects, press **Enter**. The active object displays a blue border.
- 14. Press the **Spacebar**.
- 15. Press an arrow key to move the object. To move the object slowly, hold **Shift** and press an arrow key.

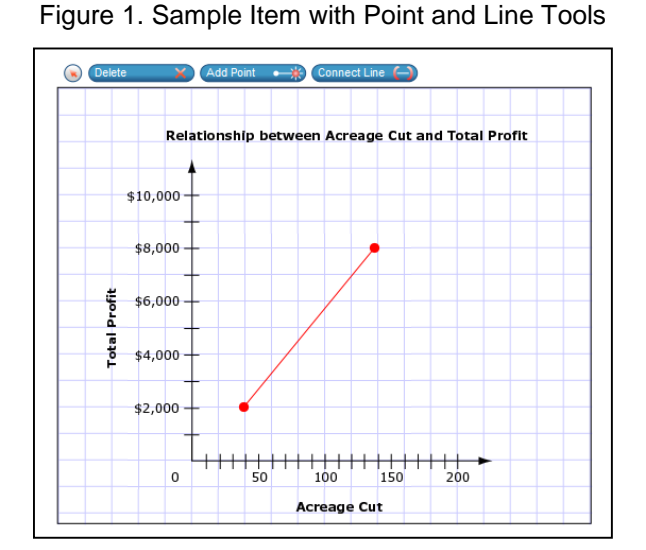